# **AGTXT HOW TO**

HOW TO BUILD CUSTOMER LISTS

### THERE ARE FOUR PRIMARY WAYS TO BUILD LISTS:

- Promotion of Keywords
- Sign Up Forms

OR Codes

- Past buyer and bidder data

### PROMOTION OF KEYWORDS

Promoting keywords is the EASIEST way to get customers to sign up for your contact list.

- Customers simply have to text your chosen keyword to your designated phone number and they are enrolled in vour list!
- Tips for promotion:
  - Choose a keyword that is short, simple and has meaning to your brand.
  - Share your keyword with your customers on social media or via email.
  - Be sure to promote it uniformly everywhere. For example, promoting a keyword in all caps may limit mistakes.

### OR CODES

- Creating a scannable OR code that allows customers to scan the code with their camera phone and automatically be added to your list is an effective and relatively error free way to build your customer list.
- Here's how to create a QR code in AGTxt:
  - In your AGTxt Dashboard, click "Tools" in the left navigation panel and click the "QR Code Generator" button.

| (AGT) XT                                            | All Tools                                                                           |                                                                               |                                                        |                                                                          | Ka-t-t-t                                                                                                    |
|-----------------------------------------------------|-------------------------------------------------------------------------------------|-------------------------------------------------------------------------------|--------------------------------------------------------|--------------------------------------------------------------------------|----------------------------------------------------------------------------------------------------|
| <b>∣</b> INBOX                                      | 08                                                                                  |                                                                               |                                                        | Ø                                                                        | and a                                                                                                    |
| 幻 ОИТВОХ                                            | Sign Up Forms                                                                       | Message Templates                                                             | Media Library                                          | Link Shortener                                                           | No. of the second                                                                                                    |
| ☐ campaigns →                                       | Get new contacts from Sign Up<br>Forms                                              | Quickly send out templated messages                                           | Manage and upload images and multimedia                | Shorten and track links sent in<br>your messages                         |                                                                                                    |
| CONTACTS                                            |                                                                                     |                                                                               |                                                        |                                                                          | and all the second second second second second second second second second second second second second second s                                                                                                    |
| KEYWORDS & NUMBERS      MEDIA LIBRARY      HE TOOLS | Poster Creator<br>Create a custom poster to entice<br>people to opt-in to your list | QR Code Generator<br>Create a QR code that links to<br>Create, forms and mere | Bulk Opt-out<br>Opt-out a group of contacts at<br>once | Message Forwarding<br>Forward incoming messages to<br>your mobile number | Sec. A.                                                                                                    |
|                                                     |                                                                                     |                                                                               |                                                        |                                                                          | and the second second se |
|                                                     |                                                                                     |                                                                               |                                                        |                                                                          |                                                                                                    |
|                                                     |                                                                                     |                                                                               |                                                        | States of the second second                                              |                                                                                                    |

- There are two options in the drop down menu to make an ACTIONABLE QR code - you can create it to deliver people to your website or a pre-filled text message
  - Delivery to website: You will simply fill in your company website URL OR you could include a link to a premade sign up from.
  - Delivery to a pre-filled text: Fill in the phone number the text will send to (your designated AGTxt number) and enter your Keyword in the "Message" box and when customers scan the code, all they'll have to do is tap send to opt-in to your list.

| SELECT ACTION                                        |                                                                                                    |
|------------------------------------------------------|----------------------------------------------------------------------------------------------------|
| Visit URL ~                                          |                                                                                                    |
| Prompts user who scans to visit a url on their phone | $\frown$                                                                                                    |
| YOUR URL                                             | Create Text Message Customers can see with SQR code to automatically populate a text message with the message and recipient. This is a great way to promote a Keyword. Enter your Keyword in the Message box, then when customers scan the code, all they'll have to do is tap send to opt-in to your list. NUMBER 8064367350 |
|                                                      | MESSAGE                                                                                                    |
|                                                      | GENERATE QR CODE                                                                                                    |

ΤМ

Cultivating Communication

## AGTXT HOW TO HOW TO BUILD CUSTOMER LISTS

### **CREATING SIGN UP FORMS**

- Creating sign up form is a versatile way to promote your texting service and also makes it easy for customers to click the link and fill in some simple information to join the list.
- Here's how to create a sign up form:
  - In your AGTxt Dashboard, click "Tools" in the left navigation panel and click the "Create a Sign Up Form" button.

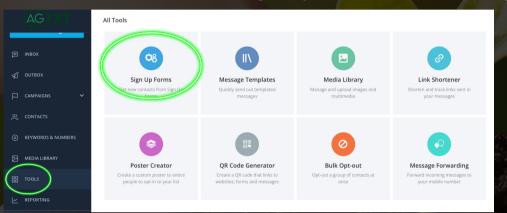

- There are 2 types of forms you can create: Shareable forms and Embedded Forms
  - Shareable Forms: Create a link to your sign up form that can be easily shared across all digital channels, including social media and email campaigns.
    - If you choose "Shareable Form" you will start with choosing the group(s) the sign up form is promoting.
    - Next you will customize the form fields to reflect what information you'd like to collect, then hit "Create Form"
  - Embedded Forms: Create a customized HTML sign up form link that can be added directly to your website's sidebar, footer, or landing page.
    - If you choose "Embedded Forms" you will start with choosing the group(s) the sign up form is promoting.
    - Next you will customize the form fields to reflect what information you'd like to collect, then hit "Create Form"
       The only difference here, is you will get a completely customized link to add to your website.

#### \*\*\*SHAREABLE Forms are the most popular and common.

|                                                                                                    | MY SITE<br>(213) [<br>SUBSCRIBE                                                                                                    |  |  |
|----------------------------------------------------------------------------------------------------|----------------------------------------------------------------------------------------------------|--|--|
| Shareable Form                                                                                              | Embedded Form                                                                                                    |  |  |
| ost a link to your sign up form across all digital<br>nannels, including social media and email<br>mpaigns. | Our system will generate a customized HTML sign<br>up form. Add it directly to your website's sidebar,<br>footer, or landing page. |  |  |
| Create Shareable Form                                                                                       | Create Embedded Form                                                                                                    |  |  |

### PAST BUYER AND BIDDER DATA

- To jump start your customer lists, if you are a customer of Showpig.com, Show Cattle Connection or AMS Online Sales, your Marketing Agent or Sales Rep can bulk upload your customer lists with data that goes back as far as 2018. These lists will be updated after each sale to keep records current.
- This service is available for a one time \$250 charge.

### for more information visit: www.agtxt.com